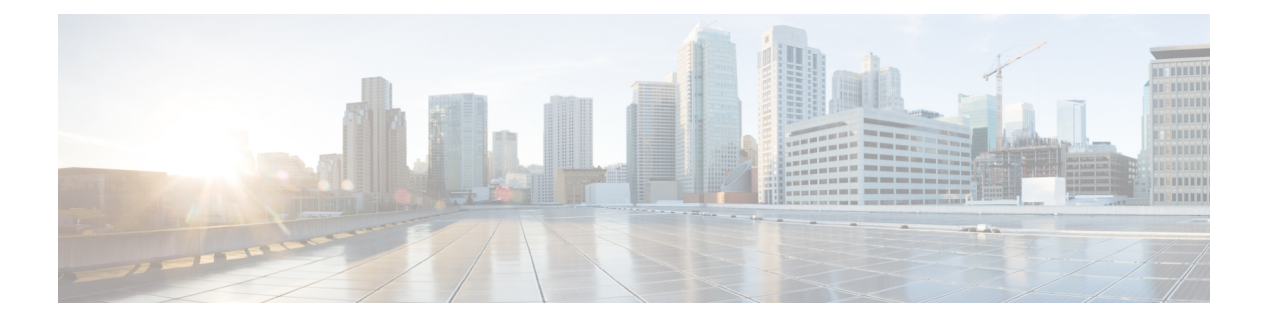

# **Overview**

This chapter contains the following topics:

- About Cisco IMC [Supervisor,](#page-0-0) page 1
- About Cisco IMC [Supervisor](#page-1-0) for Hyper-V, page 2
- [Prerequisites,](#page-1-1) page 2
- Minimum System [Requirements,](#page-1-2) page 2
- [Supported](#page-2-0) Firewall Ports, page 3
- About [Licenses,](#page-3-0) page 4

# <span id="page-0-0"></span>**About Cisco IMC Supervisor**

Cisco IMC Supervisor is a management system that allows you to manage rack mount servers on a large scale. It allows you to create groups of rack mount servers for monitoring and inventory purposes.

You can use Cisco IMC Supervisor to perform the following tasks for a rack mount server:

- Support for logical grouping of servers and summary views per group
- Collect inventory for the servers
- Provide monitoring capabilities for servers and groups
- Firmware management including firmware download, upgrade, and activation
- Manage standalone server actions including power control, LED control, log collection, KVM launch, CIMC UI launch and e-mail alerts
- Role Based Access Control (RBAC) to restrict access
- Email alerts
- Configure server properties using Policies and Profiles

### <span id="page-1-0"></span>**About Cisco IMC Supervisor for Hyper-V**

Support for deploying Cisco IMC Supervisor in a Hyper-V environment has been introduced in release 1.1.0.1.

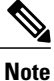

We recommend deploying Cisco IMC Supervisor on the Hyper-V Manager host, rather than the SCVMM console.

### <span id="page-1-1"></span>**Prerequisites**

- Installation of Hyper-V Manager
- Configured system administrator privileges
- Cisco IMC Supervisor installed on Hyper-V host

# <span id="page-1-2"></span>**Minimum System Requirements**

#### **Supported Hypervisor versions**

- Windows 2008 R2 with Hyper-V Manager version 6.1.7
- Windows 2012 R2 with Hyper-V Manager version 6.3.9

#### **Supported Server Models**

- UCS C-220 M3 and M4
- UCS C-240 M3 and M4
- UCS C-460 M4
- UCS C-22 M3
- UCS C-24 M3
- UCS C-420 M3
- UCS C3160
- UCS EN120E M2
- UCS EN120S M2
- UCS E-140S M2
- UCS E-160D M2
- UCS E-180D M2
- UCS E-140S M1
- UCS E-140D M1
- UCS E-160D M1
- UCS E-140DP M1
- UCS E-160DP M1

Cisco IMC Supervisor supports up to 1000 UCS C-Series and E-Series servers.

#### **Minimum Firmware Versions**

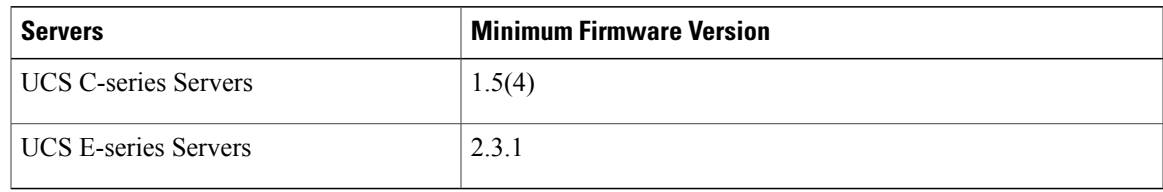

### **Supported PCiE Cards**

- Cisco UCS VIC 1225
- Cisco UCS VIC 1225T
- Cisco UCS VIC 1227
- Cisco UCS VIC 1227T
- Cisco UCS VIC 1385

### **Minimum Hardware Requirements**

The Cisco IMC Supervisor environment must meet at least the minimum system requirements listed in the following table.

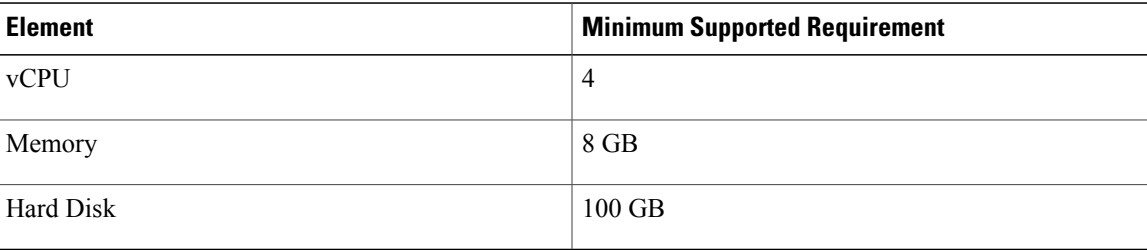

## <span id="page-2-0"></span>**Supported Firewall Ports**

The list of applicable services and ports are listed in the following table.

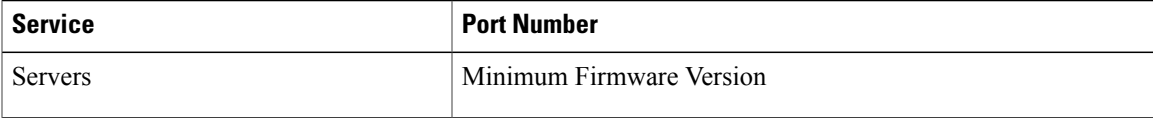

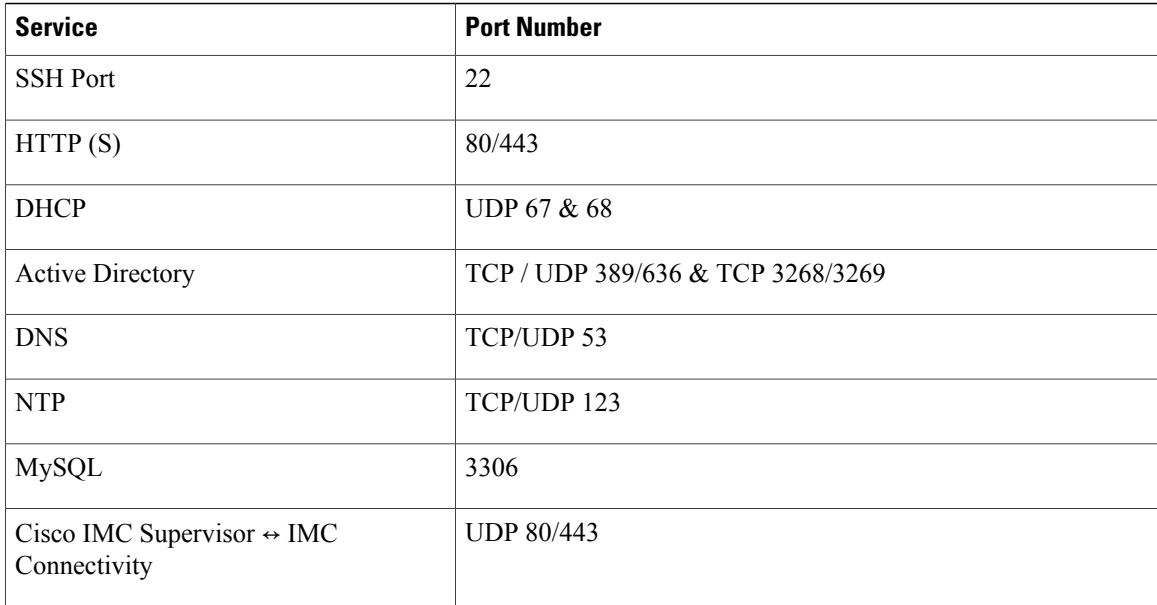

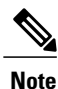

If these ports and protocols are blocked by a firewall, you may experience timeouts or internal error when you are upgrading Cisco IMC Supervisor.

## <span id="page-3-0"></span>**About Licenses**

Cisco IMC Supervisor requires you to have the following valid licenses:

- A Cisco IMC Supervisor base license.
- A Cisco IMC Supervisor bulk endpoint enablement license that you install after the Cisco IMC Supervisor base license.
- A Cisco IMC Supervisor advanced license. You can add, edit, and delete policies and profiles with the base license but you cannot apply a policy or a profile to a server without the advanced license. An error occurs if this license is unavailable when you apply a policy.
- A default embedded Cisco IMC Supervisor evaluation license. The evaluation license is generated automatically when the end user installs Cisco IMC Supervisor and all the services start for the first time. It is applicable for 50 servers.

If you are using an evaluation license for Cisco IMC Supervisor, note that when this license expires (60 days from the date the license is generated), retrieving inventory and system health information, such as faults, will not work. You will not be able to refresh system data, or even add new accounts. At that point, you must install a perpetual license to use all features of Cisco IMC Supervisor. **Important**

The process for obtaining and installing the licenses is the same.

Ú

You must obtain a license to use Cisco IMC Supervisor, as follows:

- **1** Before you install Cisco IMC Supervisor, generate the Cisco IMC Supervisor license key and claim a certificate (Product Access Key).
- **2** Register the Product Access Key (PAK) on the Cisco software license site, as described in [Fulfilling](#page-4-0) the [Product](#page-4-0) Access Key, on page 5.
- **3** After you install Cisco IMC Supervisor, update the license in Cisco IMC Supervisor as described in [Updating](b_Cisco_IMC_Sup_Installation_Guide_HyperV_1101_chapter_010.pdf#unique_14) the License.
- **4** After the license has been validated, you can start to use Cisco IMC Supervisor.

### <span id="page-4-0"></span>**Fulfilling the Product Access Key**

#### **Before You Begin**

You need the PAK number.

#### **Procedure**

- **Step 1** Navigate to the Cisco [Software](https://tools.cisco.com/SWIFT/LicensingUI/Home) License website.
- **Step 2** If you are directed to the Product License Registration page, you can take the training or click **Continue to Product License Registration**.
- **Step 3** On the Product License Registration page, click **Get New Licenses from a PAK or Token**.
- **Step 4** In the **Enter a Single PAK or TOKEN to Fulfill** field, enter the PAK number.
- **Step 5** Click **Fulfill Single PAK/TOKEN**.
- **Step 6** Complete the additional fields in **License Information** to register your PAK:

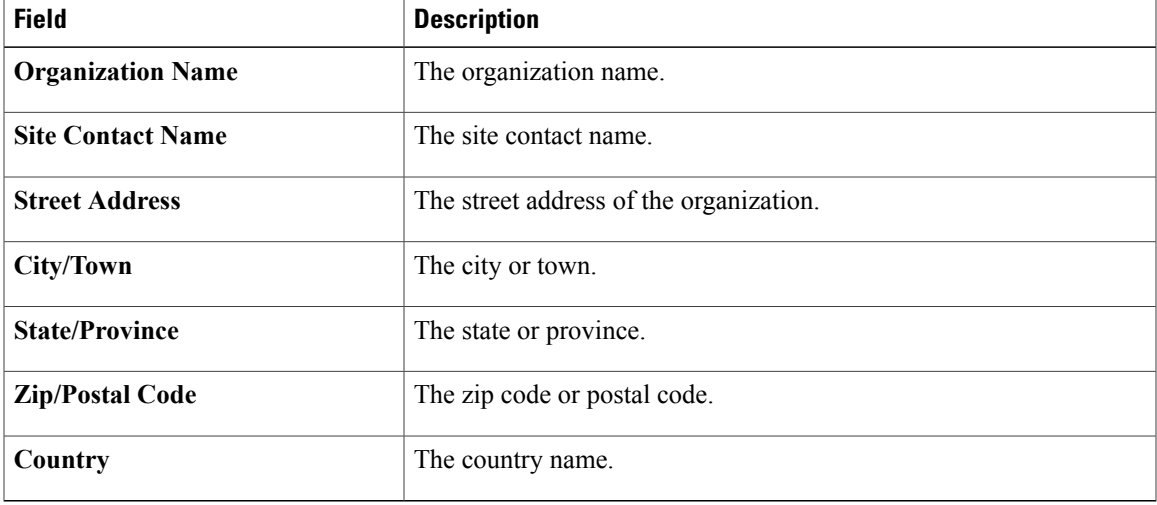

### **Step 7** Click **Issue Key**.

The features for your license appear, and an email with the Digital License Agreement and a zipped license file is sent to the email address you provided.

 $\overline{\phantom{a}}$ 

I